# Introduction to the TPP package for analyzing Thermal Proteome Profiling experiments

Dorothee Childs European Molecular Biology Laboratory (EMBL), Heidelberg, Germany dorothee.childs@embl.de

# TPP version 2.0.4 (Last revision 2015-10-16)

#### Abstract

Detecting the binding partners of a drug is one of the biggest challenges in drug research. Thermal Proteome Profiling (TPP) addresses this question by combining the cellular thermal shift assay concept [\[1\]](#page-17-0) with mass spectrometry based proteome-wide protein quantitation [\[2\]](#page-18-0). Thereby, drug-target interactions can be inferred from changes in the thermal stability of a protein upon drug binding, or upon downstream cellular regulatory events, in an unbiased manner.

The analysis of TPP experiments requires several data analytic and statistical modeling steps [\[3\]](#page-18-1). The package TPP facilitates this process by providing exectuable workflows that conduct all necessary steps. This vignette explains the use of the package. For details about the statistical methods, please refer to the papers [\[2,](#page-18-0) [3\]](#page-18-1).

# **Contents**

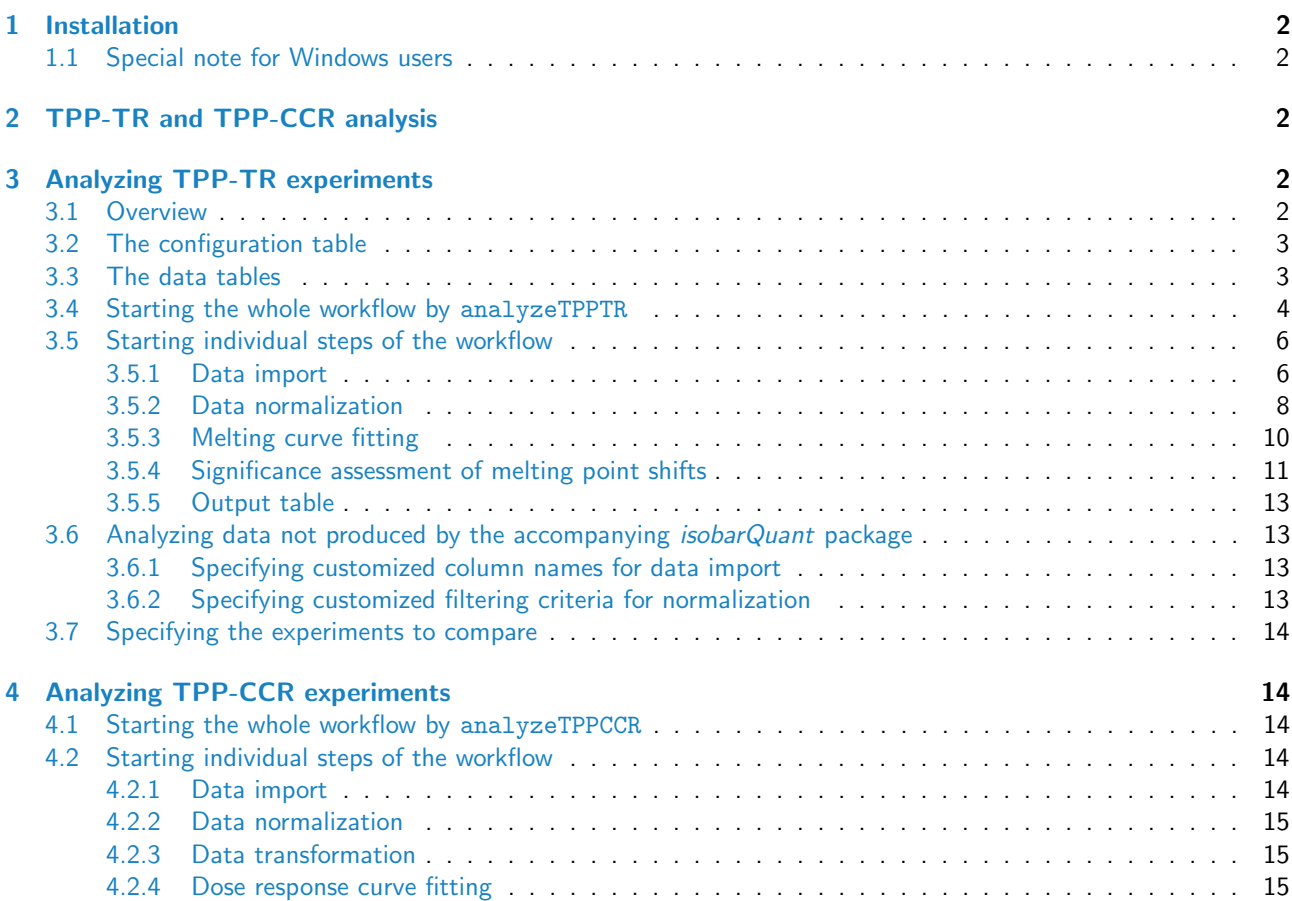

# <span id="page-1-0"></span>1 Installation

To install the package, type the following commands into the  $R$  console

source("http://bioconductor.org/biocLite.R") biocLite("TPP")

The installed package can be loaded by

library("TPP")

### <span id="page-1-1"></span>1.1 Special note for Windows users

The TPP package uses the openxlsx package to produce Excel output [\[4\]](#page-18-2). openxlsx requires a zip application to be installed on your system and to be included in the path. On Windows, such a zip application ist not installed by default, but is available, for example, via [Rtools.](http://cran.r-project.org/bin/windows/Rtools/) Without the zip application, you can still use the 'TPP' package and access its results via the dataframes produced by the main functions.

# <span id="page-1-2"></span>2 TPP-TR and TPP-CCR analysis

The TPP package performs two analysis workflows:

- 1. Analysis of temperature range (TR) experiments: TPP-TR experiments combine the cellular thermal shift assay (CETSA) approach with high-throughput mass spectrometry (MS). They provide protein abundance measurements at increasing temperatures for different treatment conditions. The data analysis comprises cross-experiment normalization, melting curve fitting, and the statistical evaluation of the estimated melting points in order to detect shifts induced by drug binding.
- 2. Analysis of compound concentration range (CCR) experiments: TPP-CCR experiments combine the isothermal dose-response (ITDR) approach with high-throughput MS. The CCR workflow of the package performs median normalization, fits dose response curves, and determines the pEC50 values for proteins showing dose dependent changes in thermal stability upon drug treatment.

The following sections describe both functionalities in detail.

# <span id="page-1-3"></span>3 Analyzing TPP-TR experiments

# <span id="page-1-4"></span>3.1 Overview

The function analyzeTPPTR executes the whole workflow from data import through normalization and curve fitting to statistical analysis. Nevertheless, all of these steps can be invoked separately by the user. The corresponding functions can be recognized by their suffix tpptr. Here, we first show how to start the whole analysis using analyzeTPPTR. Afterwards, we demonstrate how to carry out single steps individually.

Before you can start your analysis, you need to specify information about your experiments:

- The mandatory information comprises a unique experiment name, as well as the isobaric labels and corresponding temperature values for each experiment.
- Optionally, you can also specify a condition for each experiment (treatment or vehicle), as well as an arbitrary number of comparisons. Comparisons are pairs of experiments whose melting points will be compared in order to detect significant shifts.

The package retrieves this information from a configuration table that you need to specify before starting the analysis. This table can either be a data frame that you define in your R session, or a spreadsheet in .xlsx or .csv format. In a similar manner, the measurements themselves can either be provided as a list of data frames, or imported directly from files during runtime.

We demonstrate the functionality of the package using the dataset hdacTR\_smallExample. It contains an illustrative subset of a larger dataset which was obtained by TPP-TR experiments on K562 cells treated with the histone deacetylase (HDAC) inhibitor panobinostat in the treatment groups and with vehicle in the control groups. The experiments were performed for two conditions (vehicle and treatment), with two biological replicates each. The raw MS data were processed with the Python package *isobarQuant*, which provides protein fold changes relative to the protein abundance at the lowest temperature as input for the TPP package [\[3\]](#page-18-1).

First, we load the data:

```
data("hdacTR_smallExample")
```
This command loads two objects:

- 1. hdacTR data: a list of data frames that contain the measurements to be analyzed,
- 2. hdacTR\_config: a configuration table with details about each experiment.

### <span id="page-2-0"></span>3.2 The configuration table

hdacTR config is an example of a configuration table in data frame format. We also provide a .xlsx version of this table. It is stored in the folder example data/TR example data in your package installation path. You can locate the example data folder on your system by typing

system.file('example\_data', package = 'TPP')

## [1] "/tmp/RtmpnwwR3L/Rinst30ed458a7ea3/TPP/example\_data"

You can use both versions as a template for your own analysis

Let's take a closer look at the content of the configuration table we just loaded:

```
print(hdacTR_config)
```

```
## Experiment Condition ComparisonVT1 ComparisonVT2 126 127L 127H 128L 128H 129L 129H
## 1 Vehicle_1 Vehicle x 67 63 59 56 53 50 47
## 2 Vehicle_2 Vehicle x 67 63 59 56 53 50 47
## 3 Panobinostat_1 Treatment x 67 63 59 56 53 50 47
## 4 Panobinostat_2 Treatment x 67 63 59 56 53 50 47
## 130L 130H 131L
## 1 44 41 37
## 2 44 41 37
## 3 44 41 37
## 4 44 41 37
```
It contains the following columns:

- Experiment: name of each experiment.
- Condition: experimental conditions (Vehicle or Treatment).
- Comparisons: comparisons to be performed.
- Label columns: each isobaric label names a column that contains the temperature the label corresponds to in the individual experiments.

An additional Path column must be added to the table if the data should be imported from files instead of data frames.

# <span id="page-2-1"></span>3.3 The data tables

hdacTR data is a list of data frames containing the measurements for each experimental condition and replicate:

summary(hdacTR\_data)

## Length Class Mode ## Vehicle\_1 13 data.frame list ## Vehicle\_2 13 data.frame list

## Panobinostat\_1 13 data.frame list ## Panobinostat\_2 13 data.frame list

They contain between 508 and 509 proteins each:

```
data.frame(hdacTR_config[, c("Experiment", "Condition")],
         "No.of Proteins"=sapply(hdacTR_data, nrow), row.names=NULL)
## Experiment Condition No.of.Proteins
## 1 Vehicle_1 Vehicle 508
## 2 Vehicle_2 Vehicle 509
## 3 Panobinostat_1 Treatment 508
## 4 Panobinostat_2 Treatment 509
```
Each of the four data frames in hdacTR data stores protein measurements in a row wise manner. For illustration, let's look at some example rows of the first vehicle group.

```
hdacVehicle1 <- hdacTR_data[["Vehicle_1"]]
head(hdacVehicle1)
```
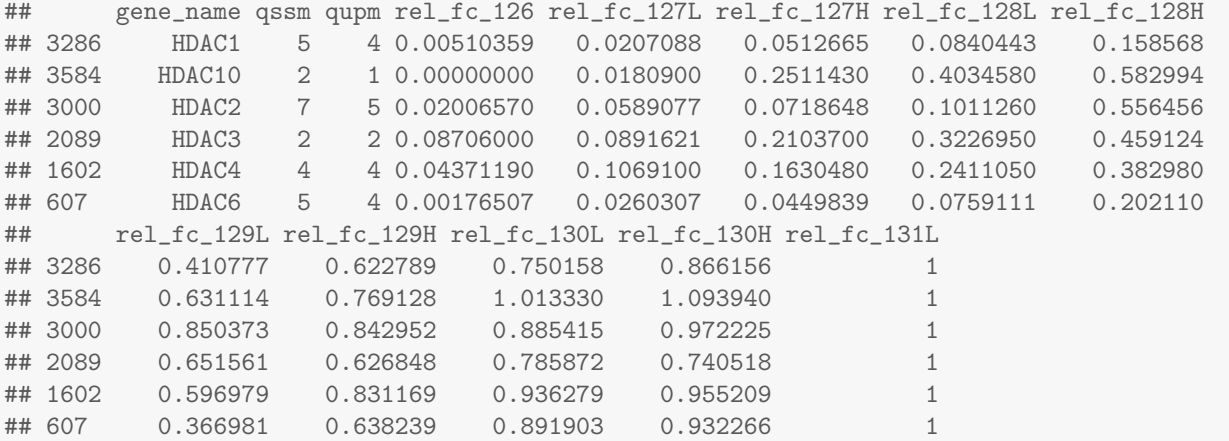

The columns can be grouped into three categories:

- a column with a protein identifier. Called gene name in the current dataset,
- the ten fold change columns all start with the prefix rel\_fc\_, followed by the isobaric labels 126 to 131L,
- other columns that contain additional information. In the given example, the columns qssm and qupm were produced by the python package isobarQuant when analyzing the raw MS data. This metadata will be included in the package's output table. Additionally, it can be filtered according to pre-specified quality criteria for construction of the normalization set. The original results of the *isobarQuant* package contain more columns of this type. They are omitted here to keep the size of the example data within reasonable limits.

#### <span id="page-3-0"></span>3.4 Starting the whole workflow by analyzeTPPTR

The default settings of the TPP package are configured to work with the output of the python package *isobarQuant*, but you can adjust it for your own data, if desired. When analyzing data from *isobarQuant*, all you need to provide is:

- the configuration table,
- the experimental data, either as a list of data frames, or as tab-delimited .txt files,
- a desired output location, for example resultPath = file.path(getwd(), 'Panobinostat\_Vignette\_Example')

If you want to use data from other sources than *isobarQuant*, see section [3.6](#page-12-1) for instructions.

If you import the data directly from tab-delimited .txt files, please make sure that the entries are not encapsulated by quotes (for example, "entry1" or 'entry2'). All quotes will be ignored during data import in order to robustly handle entries containing single quotes (for example protein annotation by 5' or 3').

By default, plots for the fitted melting curves are produced and stored in pdf format for each protein during runtime and we highly recommend that you do this when you analyse your data. However, producing plots for all 510 proteins in our dataset can be time consuming and would slow down the execution of the current example. Thus, we first disable plotting by setting the argument plotCurves=FALSE. Afterwards, we will produce plots for individual proteins of interest. Note that, in practice, you will only be able to examine the results in an unbiased manner if you allow the production of all plots.

#### We start the workflow by typing

```
TRresults <- analyzeTPPTR(configTable=hdacTR_config, data=hdacTR_data, nCores=2,
                          resultPath=resultPath, plotCurves=FALSE)
## Warning: Removed 6 rows containing non-finite values (stat bin).
## Warning: Removed 1 rows containing missing values (geom_bar).
## Warning: Removed 9 rows containing non-finite values (stat_bin).
## Warning: Removed 1 rows containing missing values (geom_bar).
## Warning: Removed 5 rows containing non-finite values (stat_bin).
## Warning: Removed 1 rows containing missing values (geom bar).
## Warning: Removed 8 rows containing non-finite values (stat_bin).
## Warning: Removed 1 rows containing missing values (geom_bar).
## Warning: Removed 6 rows containing non-finite values (stat_bin).
## Warning: Removed 1 rows containing missing values (geom_bar).
## Warning: Removed 8 rows containing non-finite values (stat_bin).
## Warning: Removed 1 rows containing missing values (geom_bar).
## Warning: Removed 42 rows containing non-finite values (stat_bin).
## Warning: Removed 42 rows containing non-finite values (stat_bin).
## Warning: Removed 6 rows containing missing values (geom_path).
```
This performs the melting curve fitting procedure in parallel on a maximum of two CPUs (requirement for package vignettes). Without specifying the nCores argument, fitting is performed by default on the maximum number of CPUs on your device.

analyzeTPPTR produces a table that summarizes the results for each protein. It is returned as a data frame and exported to an Excel spreadsheet at the specified output location. It contains the following information for each experiment:

- normalized fold changes,
- melting curve parameters,
- statistical test results,
- quality checks on the curve parameters and p-values,
- additional columns from the original input data.

The quality of the result for each protein is determined by four filters. Currently, these criteria are checked only when the experimental setup includes exactly two replicates:

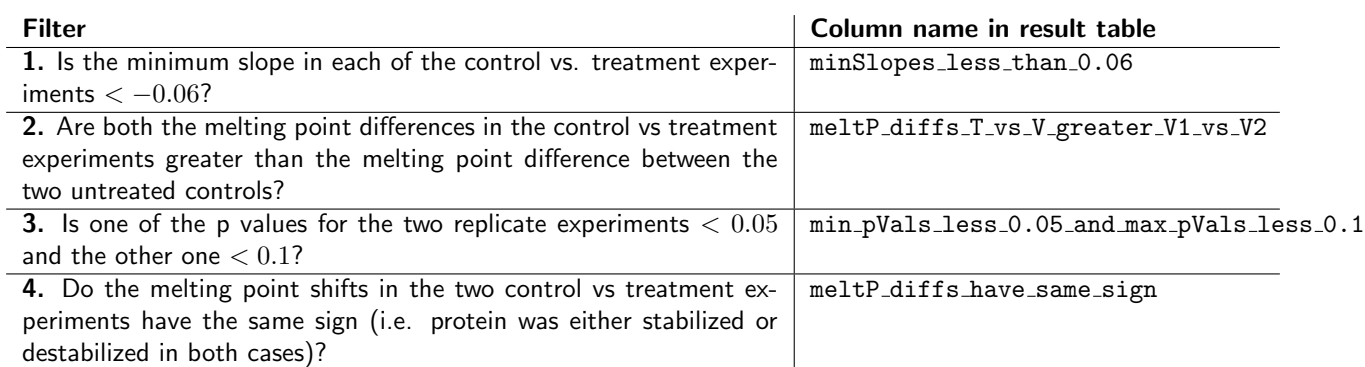

The current example revealed 7 out of 510 proteins that fulfilled all four requirements:

```
tr_targets <- subset(TRresults, fulfills_all_4_requirements)$Protein_ID
print(tr_targets)
## [1] "BAG2" "DDB2" "HDAC10" "HDAC6" "HDAC8" "IQSEC2" "STX4"
```
3 of the detected proteins belong to the HDAC family. Because Panobinostat is known to act as an HDAC inhibitor, we select them for further investigation.

```
hdac_targets <- grep("HDAC", tr_targets, value=TRUE)
print(hdac_targets)
## [1] "HDAC10" "HDAC6" "HDAC8"
```
We next investigate these proteins by estimating their melting curves for the different treatment conditions. However, we can only reproduce the same curves as before if the data is normalized by the same normalization procedure. Although we only want to fit and plot melting curves for a few proteins, the normalization therefore needs to incorporate all proteins in order to obtain the same normalizaton coefficients as before. The following section explains how to invoke these and other steps of the workflow independently of each other.

## <span id="page-5-0"></span>3.5 Starting individual steps of the workflow

#### <span id="page-5-1"></span>3.5.1 Data import

Currently, the TPP package stores the data in ExpressionSets, and so we convert the data that we have into the needed format. An advantage of the ExpressionSet container is its consistent and standardized handling of metadata for the rows and columns of the data matrix. This ability is useful for the given data, because it enables the annotation of each fold change column by temperature values as well as the corresponding isobaric labels. Furthermore, each protein can be annotated with several additional properties which can be used for normalization or processing of the package output.

The function tpptrImport imports the data and converts it into ExpressionSets:

```
trData <- tpptrImport(configTable=hdacTR_config, data=hdacTR_data)
## Importing data...
## Comparisons will be performed between the following experiments:
## Panobinostat 1 vs Vehicle 1
## Panobinostat_2_vs_Vehicle_2
##
## The following label columns were detected:
## 126, 127L, 127H, 128L, 128H, 129L, 129H, 130L, 130H, 131L.
## Importing TR dataset: Vehicle_1
## Removing duplicate identifiers using quality column 'qupm'...
## 508 out of 508 rows kept for further analysis.
```
## -> Vehicle 1 contains 508 proteins. ## -> 504 out of 508 proteins (99.21%) suitable for curve fit (criterion: > 2 valid fold changes per protein). ## Importing TR dataset: Vehicle\_2 ## Removing duplicate identifiers using quality column 'qupm'... ## 509 out of 509 rows kept for further analysis. ## -> Vehicle 2 contains 509 proteins. ## -> 504 out of 509 proteins (99.02%) suitable for curve fit (criterion: > 2 valid fold changes per protein). ## Importing TR dataset: Panobinostat\_1 ## Removing duplicate identifiers using quality column 'qupm'... ## 508 out of 508 rows kept for further analysis. ## -> Panobinostat\_1 contains 508 proteins. ## -> 504 out of 508 proteins (99.21%) suitable for curve fit (criterion: > 2 valid fold changes per protein). ## Importing TR dataset: Panobinostat\_2 ## Removing duplicate identifiers using quality column 'qupm'... ## 509 out of 509 rows kept for further analysis. ## -> Panobinostat 2 contains 509 proteins. ## -> 499 out of 509 proteins (98.04%) suitable for curve fit (criterion: > 2 valid fold changes per protein). ##

The resulting object trData is a list of ExpressionSets for each experimental condition and replicate. Going back to the example data shown above (vehicle group 1), the corresponding object looks as follows:

```
trData[["Vehicle_1"]]
## ExpressionSet (storageMode: lockedEnvironment)
## assayData: 508 features, 10 samples
## element names: exprs
## protocolData: none
## phenoData
## sampleNames: rel_fc_131L rel_fc_130H ... rel_fc_126 (10 total)
## varLabels: label temperature normCoeff
## varMetadata: labelDescription
## featureData
## featureNames: AAK1 AAMDC ... ZFYVE20 (508 total)
## fvarLabels: qssm qupm ... plot (12 total)
## fvarMetadata: labelDescription
## experimentData: use 'experimentData(object)'
## Annotation: Vehicle_1 Vehicle Panobinostat_1_vs_Vehicle_1 Panobinostat_2_vs_Vehicle_2
```
<span id="page-6-0"></span>Each ExpressionSet  $S_i$  contains the fold change measurements (accessible by exprs $(S_i)$ ), column annotation for isobaric labels and temperatures (accessible by phenoData $(S_i)$ ), additional measurements obtained for each protein (accessible by featureData( $S_i$ )), and the protein names (accessible by featureNames( $S_i$ )).

#### 3.5.2 Data normalization

Whether normalization needs to be performed and what method is best suited depends on the experiment. Currently, the TPP package offers the normalization procedure described by Savitski (2014)[\[2\]](#page-18-0). It comprises the following steps:

- 1. In each experiment, filter proteins according to predefined quality criteria.
- 2. Among the remaining proteins, identify those that were quantified in all experiments (jointP).
- 3. In each experiment, extract the proteins belonging to jointP. Subselect those proteins that pass the predefined fold change filters.
- 4. Select the biggest remaining set among all experiments (normP).
- 5. For each experiment, compute median fold changes over the proteins in normP and fit a sigmoidal melting curves through the medians.
- 6. Use the melting curve with the best  $R^2$  value to normalize all proteins in each experiment.

The function tpptrNormalize performs all described steps. It requires a list of filtering criteria for construction of the normalization set. We distinguish between conditions on fold changes and on additional data columns. The function tpptrDefaultNormReqs offers an example object with default criteria for both categories:

#### print(tpptrDefaultNormReqs())

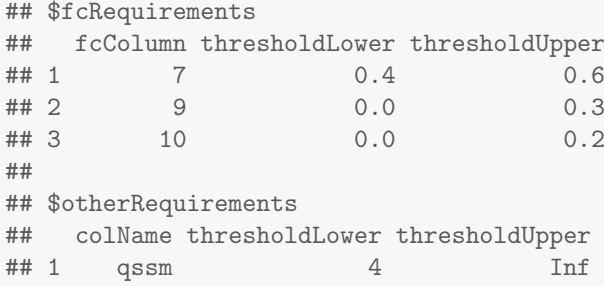

By default, tpptrNormalize applies the filtering criteria in tpptrDefaultNormReqs. If you want to normalize a dataset in which the column indicating measurement quality has a different name than 'qssm', you have to change the column name and threshold accordingly. Because our example data was produced by *isobarQuant*, we can use the default settings here.

We normalize the imported data as follows:

```
normResults <- tpptrNormalize(data=trData)
## Creating normalization set:
## 1. Filtering by non fold change columns:
## Filtering by annotation columns gssm in treatment group: Vehicle_1
## Column qssm between 4 and Inf-> 312 out of 508 proteins passed
## 312 out of 508 proteins passed in total.
## Filtering by annotation columns gssm in treatment group: Vehicle_2
## Column qssm between 4 and Inf-> 362 out of 509 proteins passed
## 362 out of 509 proteins passed in total.
## Filtering by annotation columns qssm in treatment group: Panobinostat_1
## Column qssm between 4 and Inf-> 333 out of 508 proteins passed
## 333 out of 508 proteins passed in total.
## Filtering by annotation columns gssm in treatment group: Panobinostat_2
## Column qssm between 4 and Inf-> 364 out of 509 proteins passed
## 364 out of 509 proteins passed in total.
## 2. Find jointP:
```
<span id="page-8-0"></span>## Detecting intersect between treatment groups (jointP). ## -> JointP contains 261 proteins. ## 3. Filtering fold changes: ## Filtering fold changes in treatment group: Vehicle\_1 ## Column 7 between 0.4 and 0.6 -> 30 out of 261 proteins passed ## Column 9 between 0 and 0.3 -> 223 out of 261 proteins passed ## Column 10 between 0 and 0.2 -> 233 out of 261 proteins passed ## 22 out of 261 proteins passed in total. ## Filtering fold changes in treatment group: Vehicle\_2 ## Column 7 between 0.4 and 0.6 -> 21 out of 261 proteins passed ## Column 9 between 0 and 0.3 -> 215 out of 261 proteins passed ## Column 10 between 0 and 0.2 -> 227 out of 261 proteins passed ## 14 out of 261 proteins passed in total. ## Filtering fold changes in treatment group: Panobinostat\_1 ## Column 7 between 0.4 and 0.6 -> 34 out of 261 proteins passed ## Column 9 between 0 and 0.3 -> 217 out of 261 proteins passed ## Column 10 between 0 and 0.2 -> 224 out of 261 proteins passed ## 21 out of 261 proteins passed in total. ## Filtering fold changes in treatment group: Panobinostat 2 ## Column 7 between 0.4 and 0.6 -> 15 out of 261 proteins passed ## Column 9 between 0 and 0.3 -> 221 out of 261 proteins passed ## Column 10 between 0 and 0.2 -> 225 out of 261 proteins passed ## 10 out of 261 proteins passed in total. ## Experiment with most remaining proteins after filtering: Vehicle\_1 ## -> NormP contains 22 proteins. ## ----------------------------------- ## Computing normalization coefficients: ## 1. Computing fold change medians for proteins in normP. ## 2. Fitting melting curves to medians. ## -> Experiment with best model fit: Vehicle\_1 (R2: 0.9919) ## 3. Computing normalization coefficients ## Creating QC plots to illustrate median curve fits. ## ----------------------------------- ## Normalizing all proteins in all experiments. ## Normalization successfully completed! trDataNormalized <- normResults[["normData"]]

#### 3.5.3 Melting curve fitting

Next we fit and plot melting curves for the detected HDAC targets. We first select the corresponding rows from the imported data:

```
trDataHDAC \leftarrow 1apply(trDataNormalized, function(d) d[featureNames(d) %in% Index targets,])
```
We fit melting curves for these proteins using the function tpptrCurveFit:

```
trDataHDAC <- tpptrCurveFit(data=trDataHDAC, resultPath=resultPath, nCores=1)
## Fitting melting curves to 3 proteins.
## Warning: 'show guide' has been deprecated. Please use 'show.legend' instead.
## Warning: 'show guide' has been deprecated. Please use 'show.legend' instead.
## Warning: 'show_guide' has been deprecated. Please use 'show.legend' instead.
## Runtime (1 CPUs used): 1.16 secs
## Melting curves fitted sucessfully!
## 12 out of 12 models with sufficient data points converged (100 %).
```
The melting curve parameters are now stored within the featureData of the ExpressionSets. For example, the melting curves estimated for the Vehicle group have the following parameters:

pData(featureData(trDataHDAC[["Vehicle\_1"]]))[,1:5]

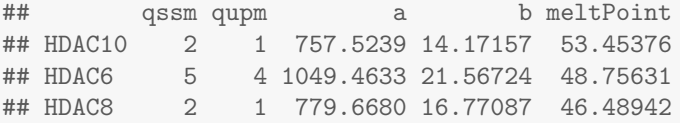

The melting curve plots were stored in subdirectory Melting Curves in resultPath. You can browse this directory and inspect the melting curves and their parameters. In the following, you can see the plots that were placed in this directory for the 3 detected targets:

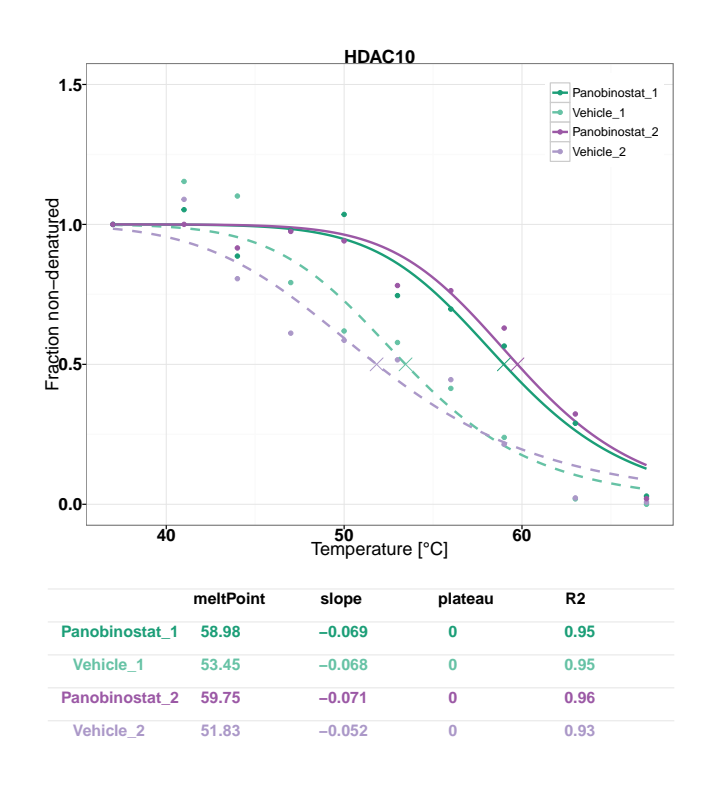

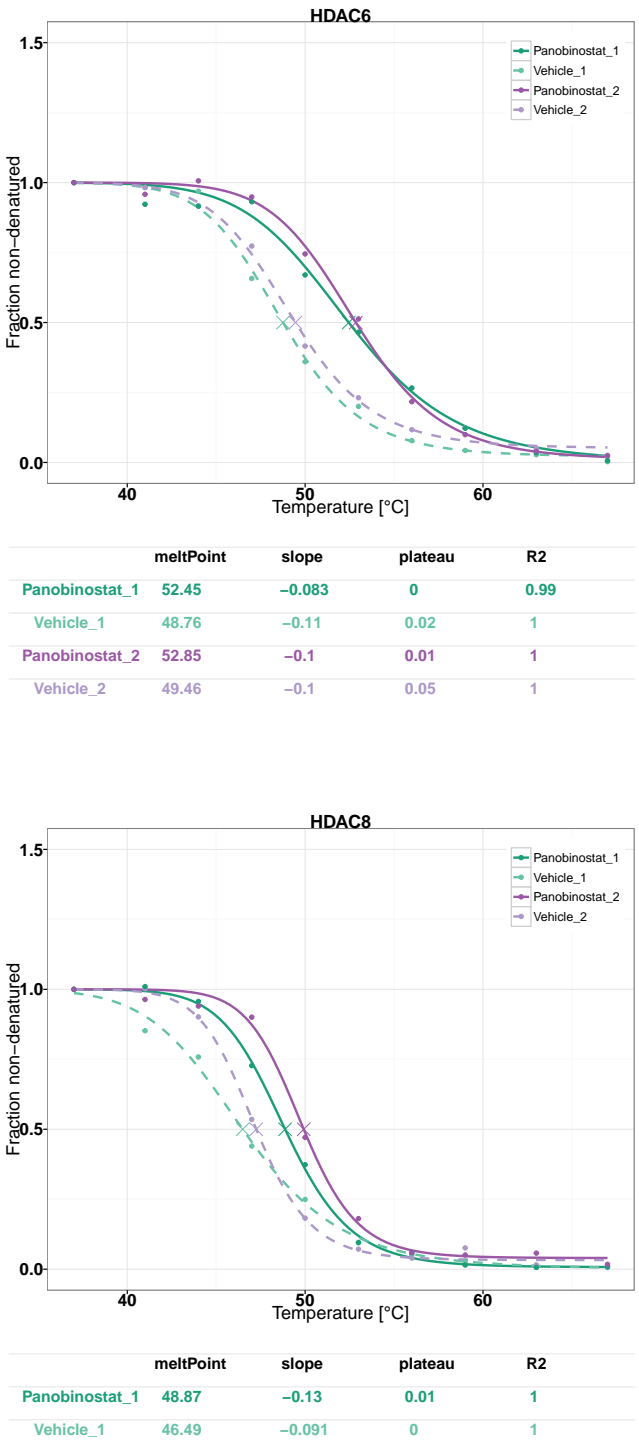

#### **47.25 49.92 Panobinostat\_2 −0.15 −0.15 0.03 0.04 1 1 Vehicle\_2**

### <span id="page-10-0"></span>3.5.4 Significance assessment of melting point shifts

Similar to the normalization explained earlier, significance assessment of melting point shifts has to be performed on the whole dataset due to the binning procedure used for p-value computation. For the given dataset, we have already analyzed all curve parameters by the function analyzeTPPTR. Here we show how you can start this procedure independently of the other steps. This can be useful when you only need to re-compute the p-values (for example with a different binning parameter) without the runtime intense curve fitting before.

Melting curve parameter analysis is performed by the function tpptrAnalyzeMeltingCurves. It requires a list of ExpressionSets with melting curve parameters stored in the featureData. To avoid runtime intensive repetitions of the curve fitting procedure, analyzeTPPTR saved these objects as an intermediate result after curve fitting in the subdirectory /dataObj. We can access them by the command:

```
load(file.path(resultPath, "dataObj", "fittedData.RData"), verbose=TRUE)
## Loading objects:
## trDataFitted
```
This loaded the object trDataFitted, which is a list of ExpressionSets in which the melting curve parameters have already been stored in the featureData by tpptrCurveFit.

Now we start the curve parameter evaluation, trying a new bin width of 200 instead of the default value 300:

```
bNew <- 200
print(sapply(trDataFitted, annotation))
## Vehicle_1 Vehicle_2
## name "Vehicle_1" "Vehicle_2"
## condition "Vehicle" "Vehicle"
## ComparisonVT1 "Panobinostat_1_vs_Vehicle_1" "Panobinostat_1_vs_Vehicle_1"
## ComparisonVT2 "Panobinostat_2_vs_Vehicle_2" "Panobinostat_2_vs_Vehicle_2"
## Panobinostat_1 Panobinostat_2
             "Panobinostat_1" "Panobinost<br>"Treatment" "Treatment"
## condition
## ComparisonVT1 "Panobinostat 1 vs Vehicle 1" "Panobinostat 1 vs Vehicle 1"
## ComparisonVT2 "Panobinostat_2_vs_Vehicle_2" "Panobinostat_2_vs_Vehicle_2"
TRresultsBNew <- tpptrAnalyzeMeltingCurves(data=trDataFitted,
                                      pValParams=list(binWidth=bNew,
                                                    minR2=0.8,
                                                    maxPlateau=0.3))
## Starting melting curve analysis.
# Computing p-values for comparison Panobinostat_1_vs_Vehicle_1 ...
## Performing quality check on the melting curves of both experiments.
```
## 1. R2 > 0.8 (both Experiment): 442 out of 510 models passed.

## 2. Pl < 0.3 (Vehicle group only): 456 out of 510 models passed.

## => 427 out of 510 models passed in total and will be used for p-value computation.

## Computing p-values for comparison Panobinostat\_2\_vs\_Vehicle\_2 ...

## Performing quality check on the melting curves of both experiments.

## 1. R2 > 0.8 (both Experiment): 455 out of 510 models passed.

## 2. Pl < 0.3 (Vehicle group only): 463 out of 510 models passed.

## => 436 out of 510 models passed in total and will be used for p-value computation.

## Results table created successfully.

We can then compare the outcome to the results that we previously obtained with a bin width of 300:

```
tr_targetsBNew <- subset(TRresultsBNew, fulfills_all_4_requirements)$Protein_ID
onlyB300 <- setdiff(tr_targets, tr_targetsBNew)
onlyBNew <- setdiff(tr_targetsBNew, tr_targets)
print(onlyB300)
## [1] "DDB2"
print(onlyBNew)
```
## [1] "CDK16"

### <span id="page-12-0"></span>3.5.5 Output table

Finally, we export the new results to an Excel spreadsheet:

```
tppExport(tab=TRresultsBNew, file=file.path(resultPath, paste("targets_binWidth",bNew,".xlsx",sep="")))
## Writing results to file: /tmp/RtmpnwwR3L/Rbuild30ed72a30f3/TPP/vignettes/Panobinostat_Vignette_Examp
## File created successfully!
```
## <span id="page-12-1"></span>3.6 Analyzing data not produced by the accompanying isobarQuant package

#### <span id="page-12-2"></span>3.6.1 Specifying customized column names for data import

By default, analyzeTPPTR looks for a protein ID column named gene name, and a quality control column named qupm to assist in the decision between proteins with the same identifier. If these columns have different names in your own dataset, you have to define the new names using the arguments idVar and qualColName. Similarly, the argument fcStr has to be set to the new prefix of the fold change columns.

#### <span id="page-12-3"></span>3.6.2 Specifying customized filtering criteria for normalization

You can set the filtering criteria for normalization set construction by modifying the supplied default settings. Remember to adjust the fold change column numbers in case you have more/ less than ten fold changes per experiment.

```
trNewReqs <- tpptrDefaultNormReqs()
print(trNewReqs)
## $fcRequirements
## fcColumn thresholdLower thresholdUpper
## 1 7 0.4 0.6
## 2 9 0.0 0.3
## 3 10 0.0 0.2
##
## $otherRequirements
## colName thresholdLower thresholdUpper
\# \# 1 \qquad qssm 4 Inf
trNewReqs$otherRequirements[1,"colName"] <- "mycolName"
trNewReqs$fcRequirements[,"fcColumn"] <- c(6,8,9)
print(trNewReqs)
## $fcRequirements
## fcColumn thresholdLower thresholdUpper
## 1 6 0.4 0.6
## 2 8 0.0 0.3
## 3 9 0.0 0.2
##
## $otherRequirements
## colName thresholdLower thresholdUpper
## 1 mycolName 4 Inf
```
You can specify an arbitrary number of comparisons in the configuration table. For each comparison, you add a separate column. The column name needs to start with the prefix 'Comparison'. The column needs to contain exactly two alpha-numerical characters (in our example, we used 'x').

If conditions are specified in the 'Condition' column, comparisons between melting points will always be performed in the direction  $Tm_{Treatment} - Tm_{Vehicle}$ .

# <span id="page-13-0"></span>4 Analyzing TPP-CCR experiments

First, we load the data:

```
data("hdacCCR_smallExample")
```
This command loads two objects: the configuration tables for two replicates (hdacCCR config repl1/2) and two data frames that contain the measurements of both TPP-CCR experiments to be analyzed (hdacCCR\_data\_rep11/2).

# <span id="page-13-1"></span>4.1 Starting the whole workflow by analyzeTPPCCR

We start the workflow for replicate 1 by typing

```
CCRresults <- analyzeTPPCCR(configTable=hdacCCR_config[1,], data=hdacCCR_data[[1]],
                            resultPath=resultPath, plotCurves=FALSE, nCores=1)
```
The following proteins passed the criteria of displaying a clear response to the treatment, and enabling curve fitting with  $R^2 > 0.8$ :

```
ccr_targets <- subset(CCRresults, passed_filter_Panobinostat_1)$Protein_ID
print(ccr_targets)
## [1] "ALKBH1" "CHMP5" "ECH1" "HDAC1" "HDAC10" "HDAC2" "HDAC6" "HSPB11" "TTC38"
```
## [10] "ZNF384"

4 of the selected proteins belong to the HDAC family. Because Panobinostat is known to act as an HDAC inhibitor, we select them for further investigation.

```
hdac_targets <- grep("HDAC", ccr_targets, value=TRUE)
print(hdac_targets)
## [1] "HDAC1" "HDAC10" "HDAC2" "HDAC6"
```
The following section explains how to invoke the individual steps of the workflow separately.

### <span id="page-13-2"></span>4.2 Starting individual steps of the workflow

#### <span id="page-13-3"></span>4.2.1 Data import

The function tppccrImport imports the data and converts it into an *ExpressionSet*:

ccrData <- tppccrImport(configTable=hdacCCR\_config[1,], data=hdacCCR\_data[[1]]) ## Importing data... ## The following label columns were detected: ## 126, 127L, 127H, 128L, 128H, 129L, 129H, 130L, 130H, 131L. ## Importing CCR dataset: Panobinostat\_1 ## Removing duplicate identifiers using quality column 'qupm'... ## 507 out of 507 rows kept for further analysis.

```
## -> Panobinostat_1 contains 507 proteins.
## -> 494 out of 507 proteins (97.44%) suitable for curve fit (criterion: > 2 valid fold changes
per protein).
##
## Filtering CCR dataset: Panobinostat_1
## Removed proteins with zero values in column(s) 'qssm':
## 494 out of 507 proteins remaining.
```
#### <span id="page-14-0"></span>4.2.2 Data normalization

Currently, the TPP package offers normalization by fold change medians for TPP-CCR experiments. We normalize the imported data by ccrDataNormalized <- tppccrNormalize(data=ccrData)

## Normalizing dataset: Panobinostat\_1

## Normalization complete.

#### <span id="page-14-1"></span>4.2.3 Data transformation

We next have to specify the type of response for each protein, and transform the data accordingly:

```
ccrDataTransformed <- tppccrTransform(data=ccrDataNormalized)[[1]]
```

```
## Transforming dataset: Panobinostat_1
```
## Transformation complete.

#### <span id="page-14-2"></span>4.2.4 Dose response curve fitting

Next we fit and plot dose response curves for the detected HDAC targets. We first select the corresponding rows from the imported data:

ccrDataHDAC <- ccrDataTransformed[match(hdac\_targets, featureNames(ccrDataTransformed)),]

We fit dose response curves for these proteins using the function tppccrCurveFit:

ccrDataFittedHDAC <- tppccrCurveFit(data=list(Panobinostat\_1=ccrDataHDAC), nCores=1)

## Fitting  $4$  individual dose response curves to  $4$  proteins.

## Runtime (1 CPUs used): 0.08 secs

## Dose response curves fitted sucessfully!

##  $4$  out of  $4$  models with sufficient data points converged (100 %).

tppccrPlotCurves(ccrDataFittedHDAC, resultPath=resultPath, nCores=1)

## Plotting dose response curves for 4 proteins.

## Runtime (1 CPUs used): 1.19 secs

## Dose response curves plotted sucessfully!

## \$Panobinostat\_1 ## ExpressionSet (storageMode: lockedEnvironment) ## assayData: 4 features, 10 samples ## element names: exprs ## protocolData: none

```
## phenoData
## sampleNames: rel_fc_131L rel_fc_130H ... rel_fc_126 (10 total)
## varLabels: label concentration normCoeff
## varMetadata: labelDescription
## featureData
## featureNames: HDAC1 HDAC10 HDAC2 HDAC6
## fvarLabels: qssm qupm ... plot (53 total)
## fvarMetadata: labelDescription
## experimentData: use 'experimentData(object)'
## Annotation: Panobinostat_1 NA
```
This function produces a table that contains the dose response curve parameters and additional information about each protein:

```
ccrResultsHDAC <- tppccrResultTable(ccrDataFittedHDAC)
print(ccrResultsHDAC[,c(1, 22:25)])
## Protein_ID rel_fc_131L_transformed_Panobinostat_1
## 1 HDAC1 0
## 2 HDAC10 0
## 3 HDAC2 0
## 4 HDAC6 0
## rel_fc_130H_transformed_Panobinostat_1 rel_fc_130L_transformed_Panobinostat_1
## 1 0.003808506 -0.02430098
## 2 0.378751669 0.28785273
## 3 -0.004674148 0.01692643
## 4 0.015491047 -0.08185915
## rel_fc_129H_transformed_Panobinostat_1
                 0.04143994
## 2 0.42538135
## 3 0.11541646
## 4 0.04849781
```
The dose response curve plots were stored in subdirectory DoseResponse Curves in resultPath. You can browse this directory and inspect the fits and melting curve parameters. In the following, you can see the plot that were placed in this directory for the 4 detected targets:

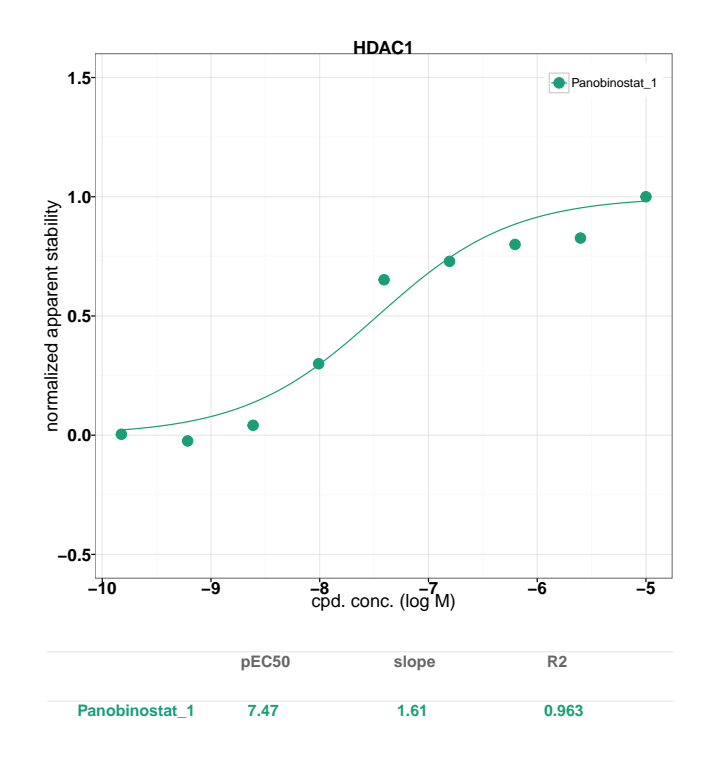

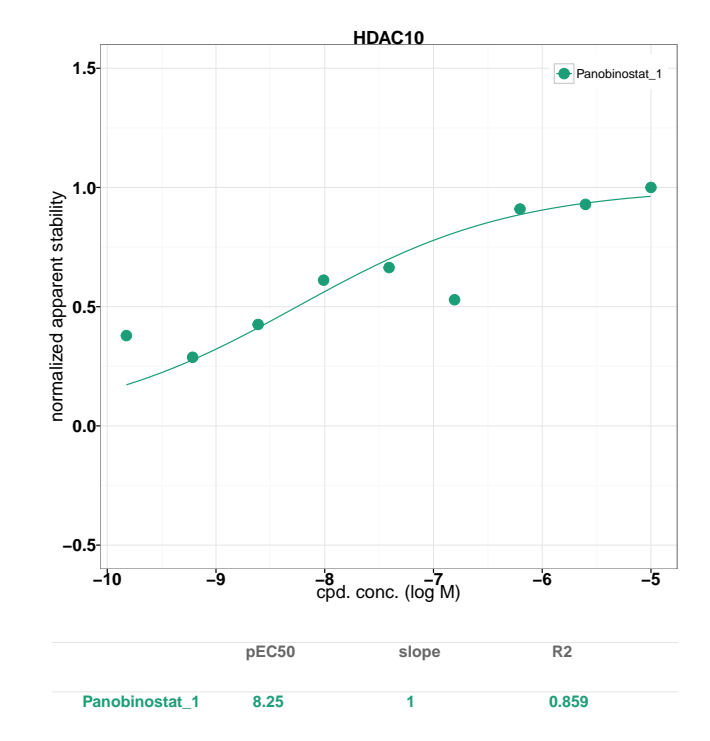

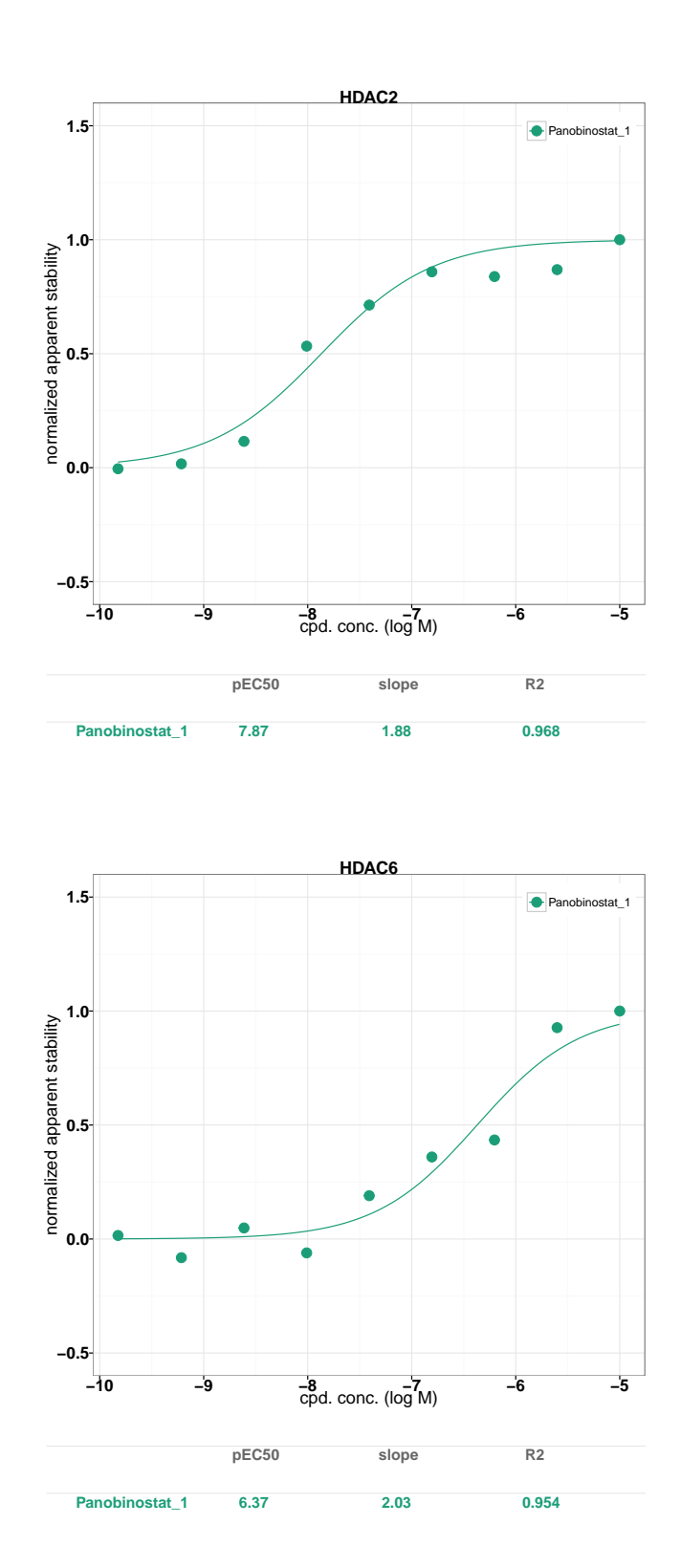

# **References**

<span id="page-17-0"></span>[1] Daniel Martinez Molina, Rozbeh Jafari, Marina Ignatushchenko, Takahiro Seki, E Andreas Larsson, Chen Dan, Lekshmy Sreekumar, Yihai Cao, and Paer Nordlund. Monitoring drug target engagement in cells and tissues using the cellular thermal shift assay. Science, 341(6141):84–7, 2013.

- <span id="page-18-0"></span>[2] Mikhail M Savitski, Friedrich BM Reinhard, Holger Franken, Thilo Werner, Maria Fälth Savitski, Dirk Eberhard, Daniel Martinez Molina, Rozbeh Jafari, Rebecca Bakszt Dovega, Susan Klaeger, et al. Tracking cancer drugs in living cells by thermal profiling of the proteome. Science, 346(6205):1255784, 2014.
- <span id="page-18-1"></span>[3] Holger Franken, Toby Mathieson, Dorothee Childs, Gavain Sweetman, Thilo Werner, Wolfgang Huber, and Mikhail M Savitski. Thermal proteome profiling for unbiased identification of drug targets and detection of downstream effectors. Nature protocols, 10(10):1567 – 1593, 2015.
- <span id="page-18-2"></span>[4] Alexander Walker. openxlsx: Read, Write and Edit XLSX Files, 2015. R package version 2.4.0. URL: [http:](http://CRAN.R-project.org/package=openxlsx) [//CRAN.R-project.org/package=openxlsx.](http://CRAN.R-project.org/package=openxlsx)